# E12 Quick Guide

### Unpacking

Before you being using the device, please check the version you obtained and ensure that the following items are included in the shipped box:

#### Universal Accessories :

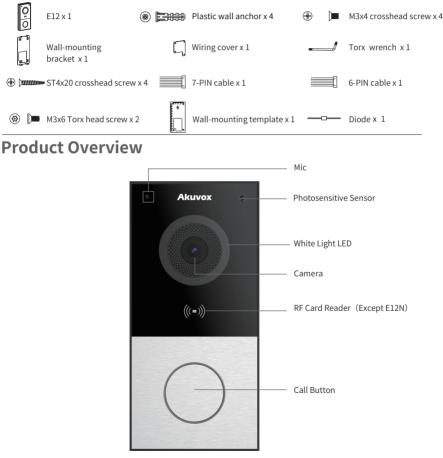

# Akuvox Smart

## **E12 Quick Guide**

#### Installation Environment

Please do not place device under direct sunlight, it will bring bad effect or be broken with high temperature. If installing the device indoors, please keep device at least 2 meters away from light, and at least 3 meters away from window and door.

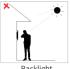

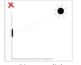

Backlight

Direct sunlight

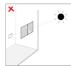

Direct sun through window

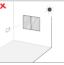

Indirect sunlight through window

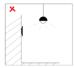

Close to light

### Installation

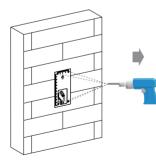

According to the position of the reserved wires on the wall, stick the wall-mounting template vertically to ensure that the wires can come out of the shadow position of template. Drill (6 mm drill bit required) four screw holes with a depth of 25mm in the screw holes of the template.

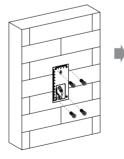

Insert four plastic wall anchors into the holes

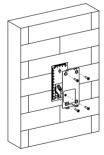

Fix the wall-mounting bracket on the wall by tightening four ST4x20 crosshead screws to the plastic wall anchors.

# E12 Quick Guide

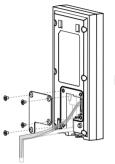

Connect the wires to the interface of the device as needed (for details, refer to "Device Wiring"). After arranging the wires, tighten the wiring cover using four M3x4 crosshead screws to the device.

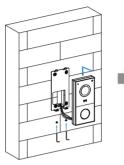

Hang the device on to the two square hangers on the wall-mounting bracket, then use the Torx wrench attached to tighten the bottom of the device with two M3x6 Torx head screws.

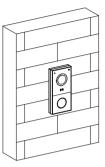

The installation is completed.

## Application Network Topology

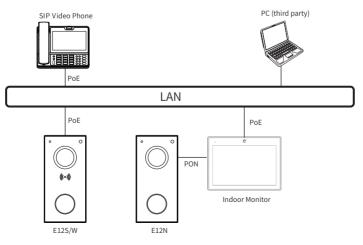

## E12 Quick Guide

#### **Device Wiring**

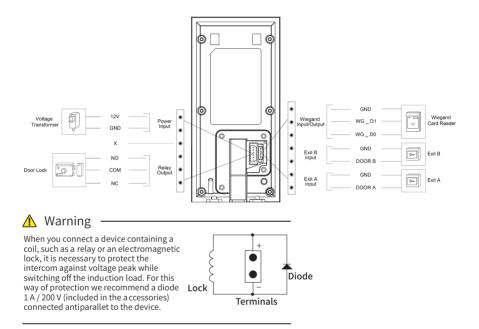

#### Wire Length & AWG Table

Please follow the properly measured wire gauge/length to install device:

|                | 20 AWG | 22 AWG | 24 AWG | 26 AWG |
|----------------|--------|--------|--------|--------|
| 12V 1A Adapter | ≤50m   | ≪40m   | ≤20m   | /      |

## E12 Quick Guide

#### **IP Announcement**

1. While E12 starts up normally, hold the **Call Button** for several seconds after the LED light turns blue, voice system will enter IP announcement mode.

- 2. In announcement mode, the IP address will be announced periodically.
- 3. Press Call Button again to the announcement mode.
- 4. In announcement mode, phone announces "IP 0.0.0.0" if no IP address is gained.

#### Operation

#### Make a call:

- 1. Press the Call Button to call indoor SIP Phone.
- 2. During the talk, called party can press pre-configured code number to unlock the door.

#### Receive a call:

E12 supports Auto Answer by default. Incoming call from indoor device will be answered automatically.

### Configuration

1. Access the Web UI: Input the IP address into browser to configure the phone.

2. Account Registration: On web UI, go to the path: Account > Basic page Register Account and fill in the account information. ( Please refer to user manual for more information)

3. Configure the Push Button: On web UI, go to the path: Intercom > Basic > Push Button to configure the call number.

4. Configure the code to open the relay: On web UI, go to the path: Intercom > Relay&Input > Relay ID/DTMF and choose the DTMF code number in corresponding area.

# Akuvox Smart

## E12 Quick Guide

### Indicators

| Name                | Status                                                                 | Description                                |  |
|---------------------|------------------------------------------------------------------------|--------------------------------------------|--|
| Status<br>Indicator | Blue Light Always On                                                   | Normal status                              |  |
|                     | Blue Breathing Light                                                   | Calling                                    |  |
|                     |                                                                        | Receiving a call                           |  |
|                     | Blue Light Always On > Red Light Always<br>On > Purple Light Always On | Restarting                                 |  |
|                     | Red Breathing Light                                                    | Network is unavailable / Obtaining network |  |
|                     | Purple Light Always On                                                 | Talking                                    |  |
|                     | Red/Purple Light Flashing                                              | Firmware upgrading                         |  |

Note: For more LED settings, please refer to E12 web UI: Intercom > LED Setting.

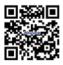

**NOTICE:** Quick guide can be viewed on Global Visions website.

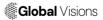

GLOBAL VISIONS INC. 877-725-8869 www.globalvisionsinc.com

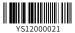